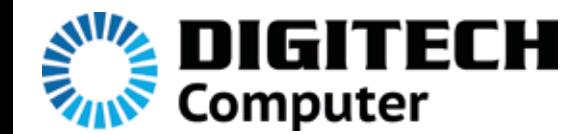

## USB 3.0 to HDMI Converter

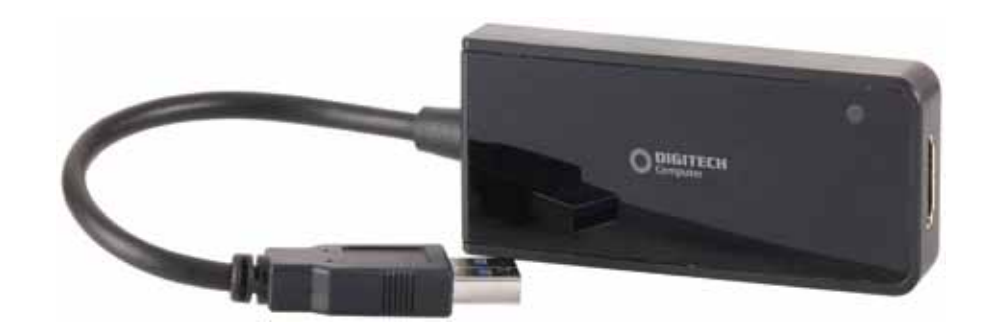

## User Manual

## **Installation**

- 1. Insert the supplied CD into your computers CD drive. Double click "Display Link\_7.1M1"to launch and install the software. After installation ,please restart yoour computer.
- 2. Connect your adaptor to your computers USB port, connect one side of your HDMI lead to the adaptor and the other end to your monitors HDMI port. An icon  $\Box$  will appear at the bottom right menu bar. By right clicking on this icon you are able to enter the functions menu.

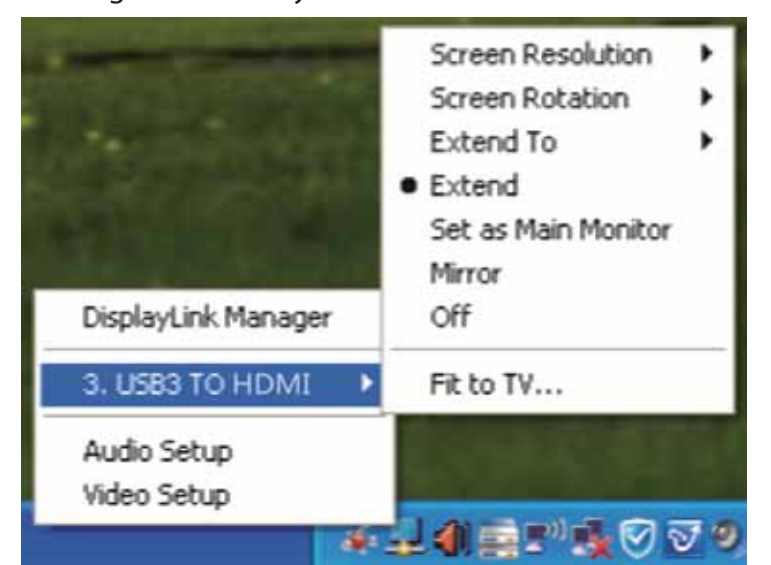

## **Trouble Shooting**

1. When you are playing a movie and you drag it to another screen to extend your view it doesn't work.

Try changing to a different media player eg. KMPlayer

- 2. The Font looks blurred and distorted. Ensure you set the resolution in the settings to match that of your monitor
- 3. The pictures are incomplete on your display. Ensure that the screens that you are using are the same resolution